## **Lesson 02 Updating Loans**

**Loan Master Loan Servicing Software ([www.loansoftware.com\)](www.loansoftware.com)**

**Prerequisite Lesson 01**

**The daily update procedure is run daily by the operator. This procedure is the key to the operation of the system. This procedure performs these functions:**

**Calculate late charges due Calculate accrued interest Calculate interest due and unpaid Calculate principal due Calculate escrow payment due Calculate amortization of origination fees Calculate amortization of credit insurance premiums Calculate amortization of purchase discount Calculate amortization of Calculate days past due Calculate date next due Calculate number of payments matured Calculate number of payments paid Calculate Interest paid YTD Calculate Late Charges Paid YTD Calculate accrual rate for variable rate loans Calculate number days 10,30,60,90,120 days past due Calculate default date Recalculate payment amount for credit card billings Check for final maturity**

**To access the daily loan update function, select "Administration / Daily Loan Update". Only the system supervisor can access this function.**

**These calculations are done for every calendar day of the year including Sundays and holidays.**

You do not have to run the program every day to accomplish this result. When the update cycle is **run, it detects if days have been skipped. If they have, it catches up automatically. The daily update is a manual process. The System Administrator must run this process manually from the menu.**

## *Running the Daily Loan Update*

**Assuming you have already done the earlier lessons on finding loans, locate Craig Bell's loan number 11042.**

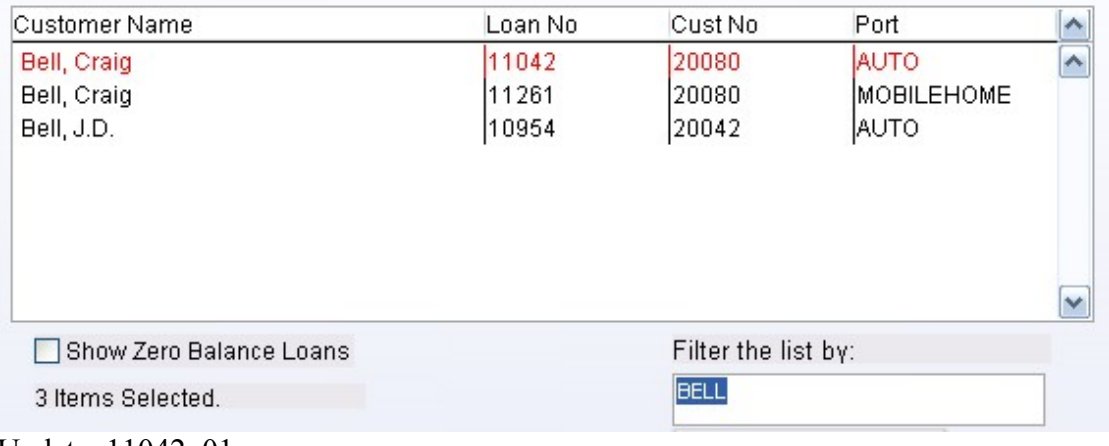

**Update\_11042\_01**

**With loan no 11042 highlighted, click on the Status tab. You will see the following screen:**

| Loan No: 11042       |                |              | <b>Cust No: 20080</b> |                     |                              | Loan Name: Bell, Craig |             |              |        |  |  |
|----------------------|----------------|--------------|-----------------------|---------------------|------------------------------|------------------------|-------------|--------------|--------|--|--|
| Find<br>Cust         | Loan           | <b>Dates</b> | <b>Terms</b>          | <b>Status</b>       | Misc <sub>1</sub>            | Misc <sub>2</sub>      | <b>Hist</b> | <b>Trans</b> | Comme  |  |  |
|                      |                |              |                       |                     |                              |                        |             |              |        |  |  |
| Balance              |                |              | 6.242.87              |                     | Date Update                  |                        |             | 09/01/2005   |        |  |  |
| Interest Accrued     |                |              | 148.45                |                     |                              | Scheduled Balance      | 5.916.51    |              |        |  |  |
| Interest Due         |                |              | 103.81                |                     | Payment Due For              |                        |             | 08/23/2005   |        |  |  |
| <b>Principal Due</b> |                |              | 245.69                |                     | Date Last Tran               |                        |             | 08/18/2005   |        |  |  |
| Interest YTD         |                |              | 1.070.17              |                     | <b>Current Interest Rate</b> |                        |             | 29,0000      |        |  |  |
| Interest paid        |                |              | 1.070.17              |                     | Servicing Officer            |                        |             | EМ           |        |  |  |
| Interest Deferred    |                |              |                       |                     | Unapplied Credits            |                        |             | 0.00         |        |  |  |
| Late Charge Due      |                |              | 0.00                  |                     | Penalty Due, Unpaid          |                        |             |              |        |  |  |
| Late Charges Paid    |                |              | 75.00                 |                     | Penalty Paid                 |                        |             |              |        |  |  |
| Late Charges YTD     |                |              | 75.00                 |                     | Penalty Paid YTD             |                        |             |              |        |  |  |
| Escrow Due, Unpaid   |                | 0.00         |                       | Partial Payment Due |                              |                        | 59.93       |              |        |  |  |
|                      | Escrow Balance |              | 0.00.                 |                     |                              | Days Past Due          |             |              | 9      |  |  |
|                      |                |              |                       |                     |                              |                        |             |              | Status |  |  |

**Update\_11042\_02.png**

**The status tab displays information about the current status of the loan. This loan is currently nine** days past due. If you remember from a prior screen it gets a late charge at day 11 so thie loan is **only two days away from a late charge.**

Also note that no late charge is currently due and that \$75.00 in late charges has been paid since **the loan was funded.**

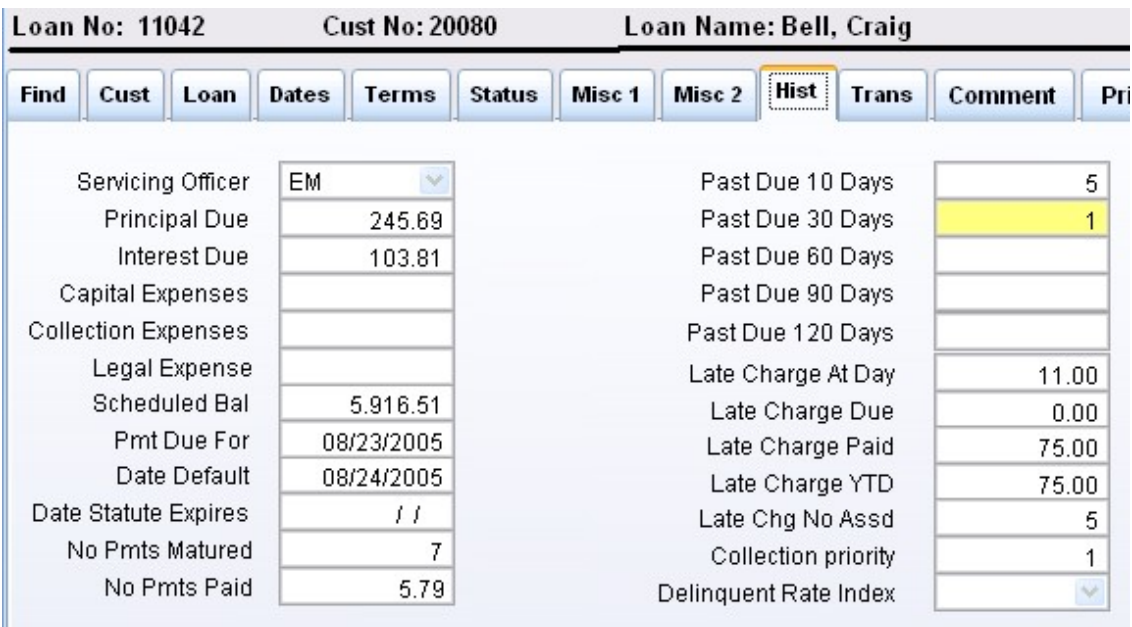

**Next, Hist tab. You will see the following screen:**

Notice that Craig has been ten days past due - five time. He has been past due 30 days once. The terms of his loan call for a 10 day grace period, so he gets a late charge at day 11. Also note that **he has had 5 late charges assessed.**

**This screen displays a significant amount of information relating to the timeliness of the payments on the loan.**

**Update\_11042\_03**

**Click on the Dates tab:**

| Loan No: 11042         | <b>Cust No: 20080</b>               |               | Loan Name: Bell, Craig |                      |             |              |                |       |
|------------------------|-------------------------------------|---------------|------------------------|----------------------|-------------|--------------|----------------|-------|
| Cust<br>Find<br>Loan   | Dates !<br><b>Terms</b><br><u>\</u> | <b>Status</b> | Misc <sub>1</sub>      | Misc <sub>2</sub>    | <b>Hist</b> | <b>Trans</b> | <b>Comment</b> | Print |
|                        |                                     |               |                        |                      |             |              |                |       |
| Date Note              |                                     | 01/11/2005    |                        | Date Update          |             |              | 09/01/2005     |       |
| First Payment Due      | 02/20/2005                          |               | No Int Before          |                      |             | 01/11/2005   |                |       |
| Final Maturity         |                                     | 01/23/2008    |                        | Date Default         |             |              | 08/24/2005     |       |
| Last Transaction       |                                     | 08/18/2005    |                        | Date Statute         |             |              | 11             |       |
| Next Payment Due       |                                     | 09/22/2005    |                        | Date Ins Expires     |             |              | Ħ              |       |
| Payment Due For        |                                     | 08/23/2005    |                        | Next Past Due Notice |             |              | 09/02/2005     |       |
| Previous Maturity Date |                                     | 08/23/2005    |                        | Deferral Ends        |             |              | 11             |       |
| Last Payment           | 08/18/2005                          |               | Date Last Bill         |                      |             | 11           |                |       |
|                        |                                     |               |                        | Date Next Bill       |             | 11           |                |       |
|                        |                                     |               |                        | Date Last Pst Notice |             | 11           |                |       |

**Update\_11042\_04.png**

**Not in the upper right corner, the date update is 09/01/YY. This means that September first was the last time this loan was updated.**

**Close the Loan Session window by clicking on the Quit button. Then from the main menu, select Administration, then Daily Loan Update.**

**Note that the Date Loans Last Updated was 09/01/YY and that the system is assuming you want to update one day - through 09/02/YY. In this case we want to update two days because we want to see the late charge appear on this loan.**

**Change the Update Through This Date to 09/03/YY**

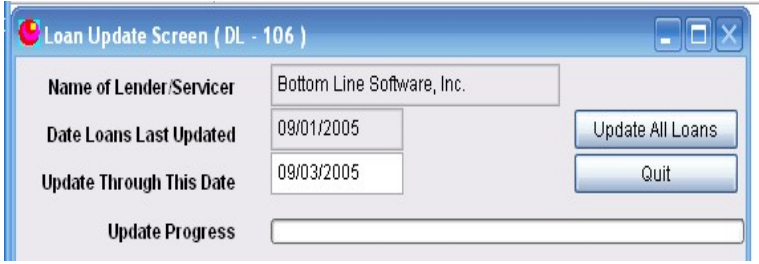

**Update\_11042\_05.png**

**Click on the Update All Loans button. Note the time required to complete the update. On a 1.6** GH Pentium 4 it takes less than 20 seconds. That is 1150 daily loan updates - two each for 575 loans. For greater perspective refer back to the list of that happens during the daily update. It is **at the top of this lesson.**

**Close the Daily Update dialog and return to the Status tab for the Craig Bell Loan 11042. It should look like this:**

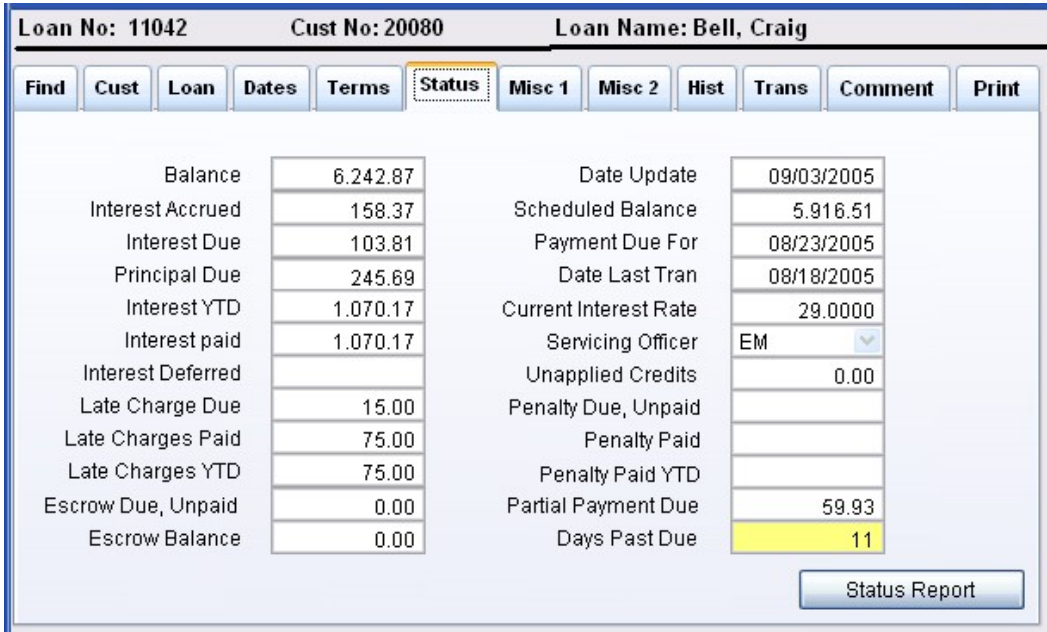

**Update\_11042\_06.png**

Note the changes. The loan is now 11 days past due instead of 9 and a \$15.00 late charge is **due.**

**Note the interest carefully. This one is confusing for new users.**

**Interest Accrued has changed from \$148.45 to \$158.37. Interest due has not changed. It is still \$103.81.**

**There is a significant distinction between interest due and interest accrued. When you think about interest on a loan, you usually think about interest accrued. How much interest has accrued through today. In the above case, it is 158.37. That is the total amount of interest the loan has earned since it was funded - MINUS the total amount of interest the borrower has already paid..**

**Interest due is a different concept. Think of an amortization schedule. If you were looking at an amortization schedule, it would show an amount of interest AS-OF the most recent payment date. That would be the amount of "interest due" as of that most recent payment date. It would be the amount of interest the borrower would be expected to pay on the most recent payment date - assuming - all prior payments were paid on time. LoanMaster is designed to keep up**

**with loans where the payments are NOT paid on time. Interest due then, is the amount of interest the borrower would have been expected to pay on the most recent payment date assuming - he paid the payment on that date.**

**Interest due is calculated like this:**

**On the payment date, all interest accrued is due. The amount in the interest due field is replaced by the amount in the interest accrued field. It sets there waiting for a payment to be made. If an interest payment is paid, it is subtracted from interest accrued and from interest due. If a payment is made on the due date, interest due will be zero.**

**Interest due in summary is the amount of interest accrued as of the most recent payment date minus any interest payments since that date. It will start over on each payment date.**

**Interest accrued is calculated one day at a time and has no relation to individual payment dates.**

## *Interest Calculation*

You can't see it on the status tab, but before the update, the interest accrued on this loan is **\$148.4510. Accrued interest is calculated to .01 cents or .0001 dollars. You can see this number on the loan status report. The loan status report is accessible by clicking on the "Status Report" button on the Status tab.**

**Look on the Terms tab for the loan 11042. You will see that the interest rate "Interest Rate Current" is 29.00% and the Interest Basis is 365.**

**Interest on this loan is calculated like this:**

**Per diem = 6242.87 \* 0.2900 / 365 = 4.9609**

**Two days = 9.920176**

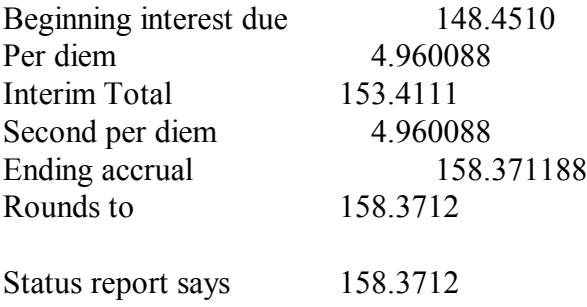